別添3

# 生成 AI の利用ガイドライン 別冊 プロンプト集

第 1.0 版

令和6年2月

千葉県総務部デジタル改革推進局デジタル推進課

# 目次

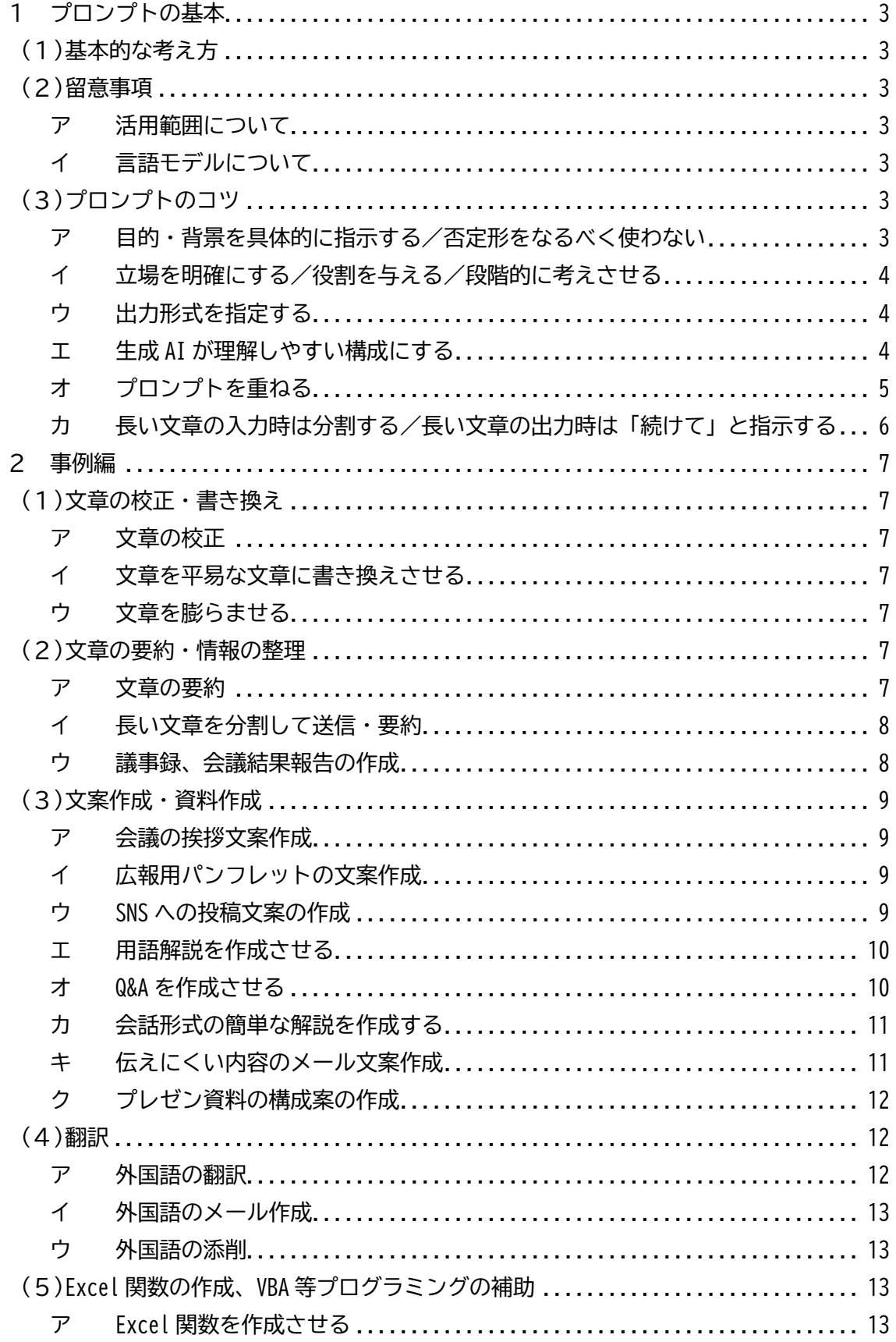

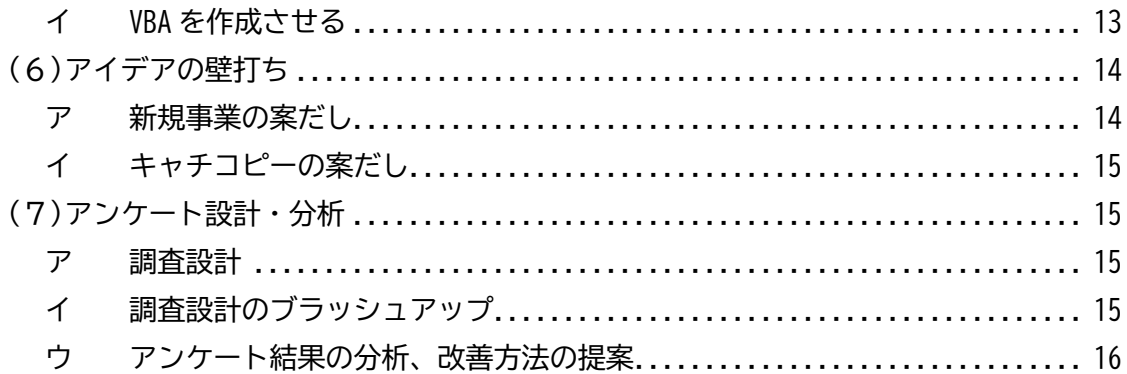

1 プロンプトの基本

### (1)基本的な考え方

生成 AI に文章を生成させるための指示や質問を「プロンプト」と呼びます。より利用者 の目的に沿った文章を生成させるためには、「AI にとってわかりやすい」文章で指示する工 夫が必要です。

また、生成 AI を利用する前提として、生成 AI の利用が適した業務で使用することも非 常に重要です。生成 AI の特性として、間違った回答を生成することが挙げられ、知識や情 報について教えてくれる「先生」ではなく、作業を代わりにやらせたり、たたき台を作らせ たりする「アシスタント」という意識で使用してください。

(2)留意事項

ア 活用範囲について

本プロンプト集は、千葉県生成 AI 利用サービスの利用を前提として作成しています。 Bard を利用する場合は、公表されている情報しかプロンプトに入力できないため、利用 時は十分注意してください。

#### イ 言語モデルについて

また、本プロンプト集は、千葉県生成 AI 利用サービスで使用されている、OpenAI 社の自 然言語モデル「GPT」(3.5 Turbo)をベースに作成しております。

Bard で使用される Google 社の自然言語モデルでも、基本的なプロンプトのコツは変わら ないと考えられますが、すべて有効とは限りません。また、Google 社の方針により、利用 する言語モデルが更新されることで、有効なプロンプトが変化する可能性もあります。

さらに、生成 AI の性質上、全く同じプロンプトを同じ生成 AI に入力しても、異なる回答 が生成されます。プロンプト例をコピーしたのにうまくいかないという場合は、同じプロン プトを何度か入力したり、プロンプトを変更したり、質問を重ねるなどして、回答を再生成 させてください。

(3)プロンプトのコツ

ア 目的・背景を具体的に指示する/否定形をなるべく使わない

AI は指示された内容の目的や背景を正しく推測することはできないため、あいまいな指 示は避け、できるだけ目的や背景を具体的に記載することが必要です。

- ×「DX に関するセミナーテーマを考えてください。」
- ○「行政のデジタル化を推進するため、管理職を対象とするセミナーテーマを5つ考 えてください。」

また、否定形での指示は伝わりにくいとされており、例えば「~しないでください」とい う指示よりも「~~の場合は~~してください」という指示にした方が伝わりやすい傾向に あります。

×「あまり難しく書かないでください。」

○「小学生でもわかるように説明してください。」

イ 立場を明確にする/役割を与える/段階的に考えさせる

生成 AI は膨大なデータに基づき文章を生成するため、回答は一般的な内容になりがちで す。回答してほしい立場を明確にし、期待する役割を与えることで、望ましい回答を得やす いとされています。

「あなたは自治体職員です。」

「あなたはマーケティング担当者です。」

「あなたはプロの編集者です。」

さらに、「段階的に」「Step by Step で」という指示を追加することで、回答に至る考え 方を整理させることができます。これにより、回答の精度が上がったり、回答がわかりやす い形式で出力されたりする傾向があります。

「~~が必要な理由について段階的に整理してください。」

「~~について Step by Step で考えてください。」

ウ 出力形式を指定する

回答の出力形式を具体的に指示することで、情報をわかりやすい形に整理し、可読性を向 上させることが可能です。

「●●文字以内で要約してください。」

「箇条書きにしてください。」

「●●と××の違いを表に整理して下さい。」

#### エ 生成 AI が理解しやすい構成にする

「#(ハッシュ記号)」で条件や目的を整理したり、項目を箇条書きしたりする等、指示内 容がわかりやすい文章構成にすることも有効とされています。

※「#」は、Shift キーを押しながら、数字の「3」キーを押して入力します

<参考>GPT モデルにおいて有効とされる記号

- 1. ハッシュ (#):
	- トピックやキーワードの強調に使います。
	- 例: 「#健康についてのアドバイスを教えてください。」
- 2. コロン (:):
	- 説明やリストの導入に使います。
- 例: 「次のトピックについて詳しく教えてください: 再生可能エネルギー、 持続可能な開発、環境保護。」
- 3. セミコロン (;):
	- 関連するが独立したアイデアを区切るのに使います。
	- 例: 「気候変動について教えてください; 特に、その影響と対策に焦点を当てて。」
- 4. 丸括弧 (()):
	- 補足情報や説明を加えるのに使います。
	- 例: 「エンジニアリングの基本原則(力学、熱力学、材料科学など)について 教えてください。」
- 5. 角括弧 []:
	- 補足情報や編集者の注釈を加えるのに使います。
	- 例: 「アインシュタインの相対性理論[1905 年に発表された理論]について 詳しく説明してください。」
- 6. 波括弧 {}:
	- 特定の要素のグループ化や範囲を示すのに使います。
	- 例: 「次の数学の概念について説明してください: {微分積分学、代数学、 幾何学}。」

【Chat GPT により作成】

ただし、プロンプト作成に慣れない段階では、記号を使用することにこだわりすぎると、 かえってプロンプトが作りにくくなります。まずは「#」の使用や箇条書きから始めること をお勧めします。

オ プロンプトを重ねる

生成 AI は利用者との直前のやり取りを踏まえて回答を生成することができます。追加の 指示を行い、ブラッシュアップをしてください。また、思ったような回答が引き出せなかっ た場合や、指示した出力形式と異なる文章が生成された場合は、条件を追加するなどして再 度質問してください。

(要約させたがイメージと違っていた場合に、) 「●●に関する項目を追加し、500 文字程度で要約し直してください。」

さらに、生成 AI が作ったアイデアに対して、AI 自身に想定質疑を作らせたり、反論や デメリットを考えさせたりすることも、考えを深める上では有効です。

(直前のやり取りで企画のアイデアを作らせた上で、) 「企画を上司に提案した際に想定される質疑応答を5つ作成してください。」 「そのアイデアに対して想定される反論を5つ作成してください。」

カ 長い文章の入力時は分割する/長い文章の出力時は「続けて」と指示する

生成 AI が入出力する文章の量には制限があり、千葉県生成 AI 利用サービスの場合は、 1回の入力文は 1,500 文字、1回の出力は約 2,000 文字以内とされています。

1,500 文字以上の文書を入力する場合は、文章を分割して入力することが可能です。 私が<end>と入力するまでは、<ok>とだけ回答し、<end>と入力するまで、待ってくだ

さい。

(ここで1回送信する)

#入力文 1  $\sim\sim$ 

#入力文 2 に続く

(ここで1回送信する)

(AI が勝手に文章の要約等を始めてしまうことがあるが、気にせずに続ける)

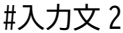

 $\sim\sim$ 

#入力文 3 に続く

(繰り返す)

#入力文 3

 $\sim\sim$ 

<end>

(ここで1回送信する)

#入力文 1~3 の内容についてまとめて~~してください。

ただし、この方法を使っても、過去に送られた文章を踏まえて回答できる文章の範囲には 限りがあり、入力文が長くなるほど、要約などの精度は下がります。

そのため、例えば長い文章の要約であれば、あらかじめ入力文をある程度区切って要約さ せ、次の入力文を要約させる作業を繰り返し、要約後の文章を使って最終的に1つにまとめ るといった使い方も有効です。

また、生成 AI に長い文章を出力させる場合、回答が途中で止まってしまう場合がありま す。その場合は、「続けて」と指示することで、文章の続きを生成させることも可能です。

#### 2 事例編

#### (1)文章の校正・書き換え

ア 文章の校正

以下の入力文を条件に従って校正してください。

#条件

・修正後の文章と修正理由をリストアップしてください。

・誤字や脱字、表現の間違った個所があれば修正してください。

・表記ゆれがある場合は、頻出する単語に統一するように修正してください。

#入力文  $\sim\!\sim$ 

イ 文章を平易な文章に書き換えさせる

以下の入力文をわかりやすく書き換えてください。 #条件 ・小学生でもわかるように書き換えること。 ・●●文字以内で記載すること。 #入力文

ウ 文章を膨らませる

~~

以下の入力文について、●●文字程度に膨らませてください。 #入力文

(2)文章の要約・情報の整理

ア 文章の要約

 $\sim\!\sim$ 

あなたはプロの編集者です。以下の条件と入力文をもとに、最高の要約を出力してく ださい。

#条件

・●●文字程度に要約すること。

・小学生でもわかりやすい内容にすること。

・重要なキーワードを取り残さない。

#入力文  $\sim$ 

イ 長い文章を分割して送信・要約

これから何回かに分けて文章を入力するので、私が<end>と指示した場合にのみ統合・ 要約を始めてください。

私が<end>と指示するまで、あなたは<ok>とだけ回答し、統合・要約を待ってくださ い。

(ここで1回送信する)

#入力文 1

 $\sim\sim$ 

#入力文 2 に続く

(分割し、必要な回数繰り返す。)

#入力文●

 $\sim\sim$ 

<end>

(入力文ごとに要約が出力されてしまった場合や期待する内容でなかった場合、)

#入力文 1~●の内容について、まとめて要約してください。

※全体の文章が長すぎると、分割して送信しても要約がうまくいかないため、章や段落 単位に区切って要約させ、最終的には人の手でまとめる等の工夫が必要です。

#### ウ 議事録、会議結果報告の作成

これから何回かに分けて文章を入力します。私が<end>と指示するまで、あなたは<ok> とだけ回答し、待ってください。

(ここで1回送信する)

#入力文 1

~~(会議の文字起こしデータ等を入力する)

#入力文 2 に続く

(分割し、必要な回数繰り返す。)

#入力文●

 $\sim\sim$ 

<end>

(ここで1回送信する)

#入力文 1~●は、~~に関する会議の文字起こしデータです。

以下の条件に従い、議事録を作成してください。

#条件

 $\sim$ 

(例)・主な説明内容と、発言のあった質問・意見を整理すること。

・箇条書きで記載すること。

・「えっと」「あー」などのつなぎ言葉は除くこと。

※分量が多すぎると入力しきれない場合があるため、会議の中の区切りのいいポイント ごとに要約させ、最後に人の手で統合する等の工夫が必要です。

※入力文として使用する文字起こしデータの誤字脱字が多いと、議事録作成もうまくい かない場合があります。マイクを使用する、音声文字変換時の単語登録を行う等の工 夫も必要になります。

(3)文案作成・資料作成

ア 会議の挨拶文案作成

あなたは県の職員です。

以下のポイントを踏まえて、~~でのあいさつ文を考えてください。

#ポイント

・あいさつは2分以内とする。

・出席者は、~~とする。

・会議の目的は~~~。

・日頃の業務に対する協力への感謝を伝える。

イ 広報用パンフレットの文案作成

あなたは自治体の広報担当者です。

以下のポイントを踏まえて、~~(例:千葉県産落花生の消費拡大)を促すパンフレ ットに記載するリード文を作成してください。

#条件

・200 文字程度で記載する。

・一般消費者にとってわかりやすい文章とする。

#パンフレットのターゲット

・~~(例:落花生を普段購入する習慣のない消費者)

#PR ポイント

 $\sim$   $\sim$ 

(例)・落花生は健康によい成分を含んでいる。

・国産落花生の多くは千葉県で作られており、これから旬を迎える。

## ウ SNS への投稿文案の作成

あなたはプロの SNS マーケティング担当者です。 ツイッターに投稿する文章を 3 つ生成してください。 以下のターゲットに向けた文章で、120 文字以内としてください。 文章には以下の内容を盛り込んでください。 #ターゲット ・~~(例:就職活動中の大学生) #内容  $\cdot$   $\sim$   $\sim$ 

- (例)・県内の求人情報に関するイベントを開催する。
	- ・場所:~~
	- ・日時:~~
	- ・Uターンに興味のある人の他、多くの方にイベントに参加してほしい。

エ 用語解説を作成させる

これから何回かに分けて文章を入力します。私が<end>と指示するまで、あなたは<ok>

とだけ回答し、待ってください。

(ここで1回送信する)

#入力文 1

~~(専門的な文章を貼り付けする)

#入力文 2 に続く

(分割し、必要な回数繰り返す。)

#入力文●

 $\sim\!\sim$ 

 $\leq$ end $\geq$ 

(ここで1回送信する)

#入力文 1~●について、以下の条件に基づき、用語解説を作成してください。

#条件

・わかりにくい表現や、専門用語を抽出し、解説をつけること。

・利用者は、~~についての専門知識を持たない人物とする。

・用語を知らない場合は、用語を抽出した上で「解説できない」と記載する。

※解説内容は誤っている可能性もあるため、よく確認が必要ですが、一般的にどのよう な用語の解説が必要か確認し、用語解説のたたき台を作る上では有効です。

オ Q&A を作成させる

これから何回かに分けて文章を入力します。私が<end>と指示するまで、あなたは<ok> とだけ回答し、待ってください。

(ここで1回送信する)

#入力文 1

~~ (例:補助金の交付要綱を貼り付けする)

#入力文 2 に続く

(分割し、必要な回数繰り返す。)

#入力文●

 $\sim\sim$ 

<end>

(ここで1回送信する)

以下の入力文に対して、利用者から想定される Q&A を作成してください。 #条件

 $\cdot \sim \sim$ 

(例)・利用者は、補助金の申請を初めて行う中小企業の担当者とする。

・利用者は、補助金の申請方法について確認するために入力文を読んでいる。

※Q&A の「A」については、誤っている可能性もあるため、よく確認が必要ですが、一般 的な利用者がどのような点を疑問に思うか確認し、Q&A のたたき台を作る上では有効 です。

カ 会話形式の簡単な解説を作成する

以下の条件と内容に基づき、~~(例:生成 AI の業務での活用)に関する太郎さん と花子さんの会話を生成してください。

#条件

 $\cdot\sim\sim$ 

- (例)・太郎さんと花子さんは職場の同僚同士である。
	- ・太郎さんと花子さんは、「~だね」「~だよ」といった口調で話す。
	- ・太郎さんは、生成 AI を使ったことがなく、仕事に使えると思っていない。
	- ・太郎さんは、話題の生成 AI に興味を持っている。

#内容  $\cdot \sim \sim$ 

(例)・花子さんが、生成 AI が資料の作成や要約に使えることを紹介する。

・花子さんが、太郎さんも使ってみることを提案する。

- ※人物の会話形式の解説をつけることで、読みにくい文章も読んでもらいやすくなる可 能性があります。
- キ 伝えにくい内容のメール文案作成

あなたは自治体職員です。以下の条件のもと、内容を伝えるメール文案を作成してく ださい。 #条件

・メールの相手方は、~~(例:企業の担当者)とする。

・400 文字程度で記載する。

・相手方に失礼のない内容とする。

・自治体側の対応に不手際があったと誤解されない表現にする。

#内容

 $\cdot \sim \sim$ 

(例)提出いただいた書類について、締切を過ぎていたので、受付できない。

二次募集は 7 月より実施するので、詳細は HP を確認してほしい。)

※相手方の個人情報等を入力しないよう注意してください。

ク プレゼン資料の構成案の作成

あなたは自治体の~~担当者(例:情報セキュリティ担当者)です。

~~(例:情報セキュリティに関する研修)のパワーポイントのスライド構成案を考 えてください。

#条件

・プレゼン時間は 20 分程度とする。

・聴衆は~(例:同じ組織の若手職員とし、セキュリティに対する基礎知識を持たな いもの)とする。

#内容

 $\cdot \sim \sim$ 

(例)・情報セキュリティの基礎知識

・ID/パスワード管理の注意事項

・以下のキーワードの解説:機密性;完全性;可用性

・SNS 利用時の注意事項

#### (4)翻訳

ア 外国語の翻訳

以下の条件と入力文をもとに、最高の翻訳を出力してください。 #条件 翻訳する前の言語:日本語 翻訳した後の言語:英語 翻訳の目的:~(例:HP での補助金の案内) 翻訳する文章の文脈:~(例:この文章は、補助金の募集について説明する文章です。) #入力文  $\sim\sim$ 

イ 外国語のメール作成

あなたは自治体職員です。以下のポイントに従い、英語のビジネスメールを作成して ください。 #条件 ・失礼のない文章にすること。 ・作成した英語文章の日本語訳も出力すること。 #宛先:A さん (※抽象化する) #宛先との関係:日頃からメールでやりとりをしている。 #内容  $\cdot \sim \sim$ 

※相手方の個人情報等を入力しないよう注意してください。

#### ウ 外国語の添削

あなたは優秀な英語添削者です。 以下の指示に基づいて、入力文にある英語文章を添削してください。 #指示 ・ビジネスに関する内容です。 ・相手は取引先であり、面識があります。 ・文章は堅すぎず、親近感のある内容に修正してください。 ・文法の誤りや口語的な文章を修正してください。 ・添削した英語文章の日本語訳も出力してください。 #入力文 (英語文章を入力)

(5)Excel 関数の作成、VBA 等プログラミングの補助

ア Excel 関数を作成させる

以下の条件を満たす Excel の計算式を作成してください。

#条件

.  $\sim$   $\sim$ 

(例)・A 列に氏名が入力されており、氏と名の間は半角スペースで分けられている。 ・A 列のデータをもとに、B 列に氏を、C 列に名を出力する。

イ VBA を作成させる

以下の処理を実行する Excel の VBA を作成してください。 #処理の内容 ・~~(※処理内容をできるだけ具体的・段階的に記載)

- (例:【複数のファイルに入っているデータを1つの Excel ファイルにまとめる場合】
	- ・フォルダ内にあるすべての Excel ファイルを開きます
	- ・開いた Excel ファイルの先頭シートを対象とします。
	- ・ A 列から D 列の2行目以降に記載されている内容を 別のフォルダにある Excel ファイル「集計用.xlsm」の B 列から E 列の 2 行目以降に貼り付けます。
	- ・ Excel ファイル「集計用.xlsm」の A 列には貼り付け元のファイルの名称を 繰り返し記載してください。

#条件

•コメントはわかりやすく日本語で記載してください。

•このマクロは、「集計用.xlsm」に記載することします。

※複数の Excel ファイルをまたぐ場合は入力するファイルの指定が必須です。

※エラーが発生した場合は、生成 AI に「~~というエラーが表示されました。コードを 修正してください」と伝えて再作成させたリ、コメントを参考に自分で修正してくだ さい。

(6)アイデアの壁打ち

ア 新規事業の案だし

あなたは自治体職員です。

以下の課題と条件をもとに、課題解決のための新規事業のアイデアを5つ考えてくだ さい。

#条件

・実施期間は~~とする。

- ・実施手法は、~~(例:民間事業者への委託やボランティアの活用等、 幅広い手法を検討すること)とする。
- ・対象は~~(例:デジタルに苦手意識のある市民)とする。

#課題

 $\cdot \sim \sim$ 

- (例)・自治体手続きの DX を勧めたいが、サービスを利用する市民のデジタル デバイドが広がっている。
	- ・スマートフォンを使った申請方法の利用率を高める必要がある。

(生成 AI からアイデアが出されたら、)

それぞれのアイデアについて、メリットとデメリットを整理してください。

※生成 AI で最初から最高のアイデアが出てくる可能性は高くありません。まずは複数のア イデアを出させて、気になったものは追加質問をすることで自身の考えを深める「壁打ち」 として使用してください。

イ キャチコピーの案だし

あなたは優秀なコピーライターです。

以下の条件と PR ポイントをもとに、~~ (例:オープンデータ活用の大学生向けハ ッカソン)のキャチコピーのアイデアを10個考えてください。

#条件

・15 文字くらいのキャッチコピーとする。

・ターゲットは、~~(例:情報系大学生)とする。

#PR ポイント

. . . . . .

(例)・ハッカソンに参加すること自分のアイデアと技術を表現できる。

・オープンデータは様々な活用の可能性があるとして、近年注目が集まる分野。 ・若い人の独創性あふれるアイデアを求めている。

※キャッチコピーの作成時は、著作権や商標を侵害していないか特に注意して確認して ください。インターネットで検索するとともに、独立行政法人工業所有権情報・研修 館が運営する特許情報プラットフォーム(https://www.j-platpat.inpit.go.jp/)の 検索機能を活用し、すでに商標として登録されていないか確認してください。

(7)アンケート設計・分析

ア 調査設計

あなたは社会調査の専門家です。 以下の調査を行うためのアンケートを作成してください。 アンケートは十分な分析が可能な項目と内容を備えた質問と主にリッカート尺度等 を用いた選択肢と自由記述等を含めた構成としてください。 また、調査結果の活用をもとに、当該アンケート結果の分析を行うための手法や具体 的な分析手順を提示してください。 #調査対象者  $\cdot \sim \sim$ #調査目的 ・~ #調査内容

・~

#### イ 調査設計のブラッシュアップ

あなたは社会調査の専門家です。

以下の調査設計について、専門家の立場からアドバイスをしてください。調査の目的

は~~とします。 #調査対象  $\cdot \sim \sim$ #質問項目  $\cdot\sim\sim$ 

- ウ アンケート結果の分析、改善方法の提案
	- ~~に関するアンケートの自由記述欄の回答について、否定的な意見として代表的な ものを5つ抽出し、それぞれに対する対応策を考えてください。 #出力条件
	- ・意見の内容を踏まえ、多いものから5つ選んでください。
	- ・代表的な意見については、回答内容から引用してください。
	- #自由記述覧の回答内容
	- ~~(自由記述欄に記載された内容を貼り付けする)
	- ※現在の使用方法では、統計的な分析やカウント作業は苦手とされています。文章の分 類や要約などに使用してください。
	- ※Excel に入力された複数のデータをまとめて貼り付けすることが可能ですが、分量が 多いと一度に入力できない可能性があります。いくつかに分割して要約させ、要約の 内容を統合する等の工夫をすると有効です。

本プロンプト集は、以下の資料を参考にして作成しました。

- ・東京都デジタルサービス局「東京都文章生成 AI 利活用ガイドライン Version 1.2」(令 和 5 年 9 月)
- ・「兵庫県生成 AI 利用ガイドライン 付録 2 プロンプト集」(令和 5 年 10 月公開) また、「兵庫県生成 AI 利用ガイドライン付録 2 プロンプト集」より一部引用しています。